#### $\mathbf{1}$ **RAMP METERING**

VISSIM can accommodate a broad range of ramp metering algorithms. These include sim ple, fixed metering rates that only respond to vehicles on the ramp to more elaborate approaches that consider freeway t raffic fl ow charact eristics, ramp queues, upstream arterial street operations and/or neighboring ramp m etering conditions to determ ine the m etering rate. VISSIM's flexibility to analyze various ramp metering control strategies compliments its ability to model a diverse set of ramp geometries – single lane, multi lane, HOV bypass lanes, etc.

The following sections illustrate the steps necessary to code a single-lane ramp meter. VISSIM users can apply the basic princip les in these st eps to develop more complicated ramp metering strategies. The following sections address:

- $\bullet$  Example background
- Ramp metering algorithm
- Ramp meter signal heads
- Detectors
- Calibration

# 1.1 Example Background

The figure below illustrates the single-lane ramp meter used to develop the text for the following sections. Traffic travels in the eastbound direction. The cross-se ction consists of three freeway lanes and a single lane entrance ram p. At the ram p's gore point, the lanes merge into a contiguous 4-lane cross secti on. The three freeway lanes continue and the entrance ramp transitions to an acceleration lane that term inates further d ownstream causing ramp traffic to merge into the main lanes.

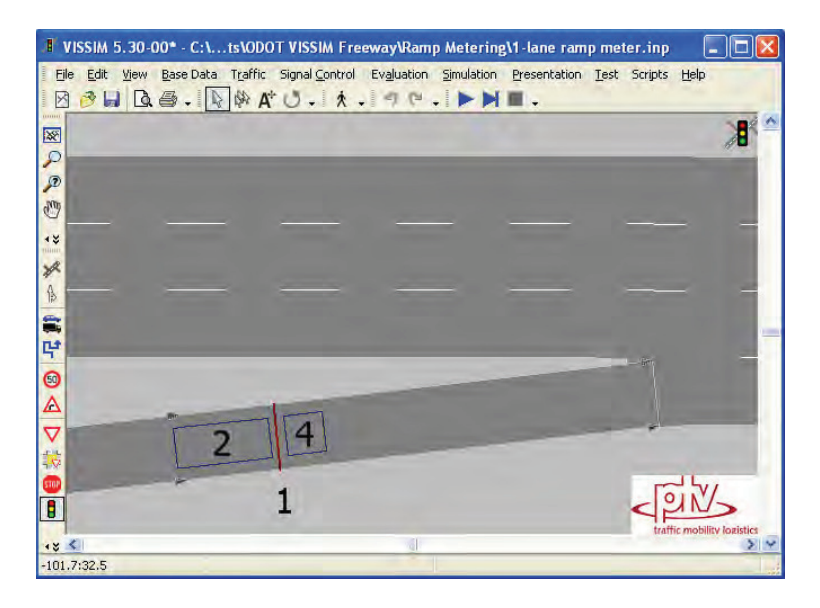

**Figure 1. Single Lane Ramp Metering Example** 

## 1.2 Ramp Metering Algorithm

Once the ramp geometry is coded, the first step is to define the ramp metering logic and assign it to a signal controller (SC) in VISSIM. The ramp metering logic in this example is coded in VAP - VISSIM's signal con trol language. Users also have the choice to cod e the logic in  $C++$  and compile the logic in the form of a DLL to run within VISSIM.

For this example, the general ramp metering logic will cause the ramp meter signal (signal head #1 in Figure 1) to turn green when an approachi ng vehicle is detected (detector #2 in Figure 1). The signal will rem ain green until the vehicle reaches the departure detector (detector  $#4$  in Figure 1). Upon reaching the departure detector, a red indication is displayed. The signal will remain red until three conditions are satisfied simultaneously:

- 1. A vehicle is detected on the approach detector,
- 2. The departing vehicle is no longer detected on the departure detector, and
- 3. The ramp meter signal has been red for at least three second s (based on a user defined threshold of three seconds).

This process repeats for each app roaching vehicle. The V AP code that reflects this process is provided in the last section under Ramp Metering. This code needs to be saved as a text file with a VAP ext ension. The VAP file also requires a PUA file that contains signal and interstage definitions. The PUA file code is a lso shown in the last section and needs to be saved as a text file as well

The clearance tim er setting (three seconds in this exam ple) is adjusted to achieve the desired ramp metering capacity. Longer values reduce the capacity while shorter values increase it. The Calibration section discusses steps to measure ramp metering capacity.

Next, the VAP and PUA files need to be linked to a signal controller in VISSIM, which is similar to setting up any actuated signal controller in VISSIM. Referring to Figure 2, the VAP file is assigned in the LOGIC FILE field and the PUA file in the INTERSTAGE FILE f ield. Once coded as a signal controller, the user can define which signal head and detectors are tied to the ramp metering logic via the signal controller.

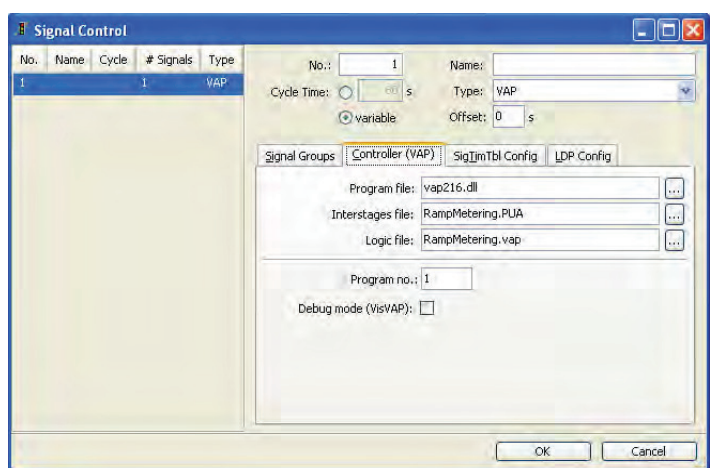

Figure 2. Signal Controller Setup for Ramp Metering VAP and PUA Files

# 1.3 Ramp Meter Signal Head

Coding a ramp meter signal head is similar to coding any other signal head in VISSIM. First, the user needs to define the signal group (1 in this example) under the Signal Groups tab in Figure 2. Next, the signal head should be placed at the ram p meter stop line or the location where it is desired to have vehicles stop while a red indication is displayed. In the signal head dialogue box, the user then needs to assign the signal controller and signal group number associated with the given ramp meter. In his example, the ramp meter signal controller is number one and the VAP uses signal group 1 for the ramp meter.

## 1.4 Detectors

This ramp metering example uses an approach detector  $(5m)$  and departure detector  $(2m)$ . The approach detector is used to place a call to the ramp meter signal controller. Basically, it lets the controller know a vehicle has arrived and is requesting a green signal.

The departure detector is used to control the le ngth of the green indication. Once a vehicle is detected on the departure detector the ramp meter displays a red indication. Some may think that an alternative approach to terminate the green would be to fix the length of the green indication in the VAP. However, if the g reen indic ation is too long, multiple v ehicles m ay enter the freeway during one green signal. If the green in dication is too short in the simulation, a vehicle that is slow to accelerate (freight truck) may have to wait through multiple green signals before it can pass through the ram p meter. The depart ure detector rem oves any guess work in determining how long to set the duration of the green signal.

## 1.5 Calibration

Most projects require the ramp metering rate to produce a desired capacity. It is important to note that this capacity will vary not only by ad justing the clearance timer m entioned above, but also based on driver behavior param eter settings, truck percentages, a pproach and departure detector lengths, etc. It is recommended to adjust the ramp metering capacity by adjusting the clearance interval timer in the VAP

The following table was created using the example shown in Section 1.1, which was based on the default settings in the NorthA mericaDefault. INP. This . INP can be found in the following directory: C:\Program Files\PTV Vision\VISSIM520\Examples\Training\NorthAmericaDefault (Note: The .INP only contains default param eters and settings, but not a network). The truck percentage is set to two percent with the desired speed for all traffic se t to 33 m ph  $(50 \text{ km/h})$ . The demand volume on the ram  $p$  was set to 3,000 vph to ensure the ram  $p$  was over capacity throughout the sim ulation period. Volum es were set to generate exact volumes. Freeway volumes were not coded. A data collection po int was placed imm ediately downstream of the ramp meter signal head to collect throughput . The throughout was m easured for one hour between 300 and 3900 seconds over five runs with varying random seeds. The average capacity is shown below in Table 1.

| Clearance Interval (sec) | 3                |     |     |
|--------------------------|------------------|-----|-----|
| Run                      | Throughput (vph) |     |     |
|                          | 658              | 412 | 300 |
| $\mathcal{P}$            | 660              | 412 | 300 |
| 3                        | 659              | 412 | 300 |
|                          | 659              | 413 | 300 |
| 5                        | 658              | 412 | 300 |
| Average Capacity (vph)   | 659              | 412 | 300 |

**Table 1. Average Ramp Capacity** 

The clearan ce interval repres ents the  $m$  inimum time the ram  $p$  m eter is coded to rem ain red between successive green signals. The actual clearance interval will be slightly longer due to the time it takes vehicles to move up to the approach detector, to depart the stop line and to leave the departure detector.

# **1.6 Ramp Metering Code**

#### *1.6.1 VAP File Code*

```
PROGRAM RAMPMETER; 
SUBROUTINE Ramp_Meter; 
Call2:= pregence(2) or occupancy(2);
Call4:= pregence(4) or occupancy(4);
IF (call4) THEN
  set_sg(1,Red); 
  start(ClearanceTimer); 
ELSE
            IF ((Call2) and (ClearanceTimer >= 3)) THEN 
            set_sg(1,Green); 
                  stop(ClearanceTimer); 
                  reset(ClearanceTimer); 
            END; 
END.
```

```
GOSUB Ramp_Meter.
```
#### *1.6.2 PUA File Code*

```
$SIGNAL_GROUPS
\boldsymbol{\mathsf{S}}K1 1 
SSTAGES
\boldsymbol{\mathsf{S}}Stage_1 K1 
$STARTING_STAGE
\mathsf{S}Stage_1
$END
```